# **Quick Tutorial for Portable Batch System (PBS)**

The Portable Batch System (PBS) system is designed to manage the distribution of batch jobs and interactive sessions across the available nodes in the cluster. This web page provides an introduction to basic PBS usage.

- 1. PBS Commands
- 2. Setting PBS Job Attributes
- 3. Requesting PBS Resources
- 4. PBS Environment Variables
- 5. Specifying a Node Configuration
- 6. Selecting a Queue
- 7. Running a batch job
- 8. Stopping a running job
- 9. Using an interactive session
- 10. Monitoring a job
- 11. FAQ

# **1. PBS Commands**

The following is a list of the basic PBS commands. They are organized according to their functionality.

# **Job Control**

- qsub: Submit a job
- qdel: Delete a batch job
- qsig: Send a signal to batch job
- qhold: Hold a batch job
- qrls: Release held jobs
- qrerun: Rerun a batch job
- qmove: Move a batch job to another queue

### **Job Monitoring**

- qstat: Show status of batch jobs
- qselect: Select a specific subset of jobs

### **Node Status**

pbsnodes: List the status and attributes of all nodes in the cluster.

### **Miscellaneous**

- qalter: Alter a batch job
- qmsg: Send a message to a batch job

More information on each of these commands can be found on their manual pages.

# **2. Setting PBS Job Attributes**

PBS job attributes can be set in two ways:

- 1. as command-line arguments to qsub, or
- 2. as PBS directives in a control script submitted to qsub.

The following is a list of some common PBS job attributes.

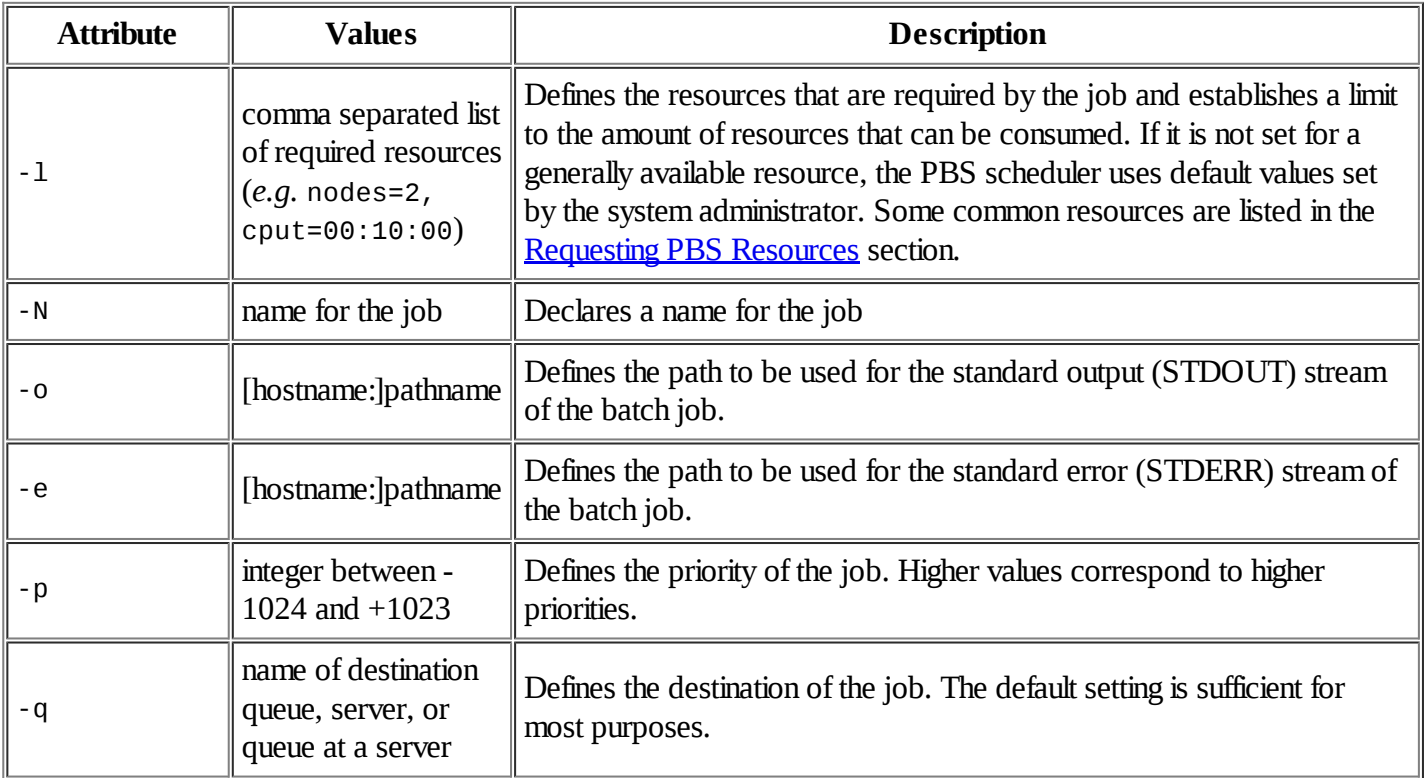

# **3. Requesting PBS Resources**

PBS resources are requested by using the -1 job attribute (see the **Setting PBS Job Attributes** section).

The following is a list of some common PBS resources. A complete list can be found in the pbs\_resources manual pages.

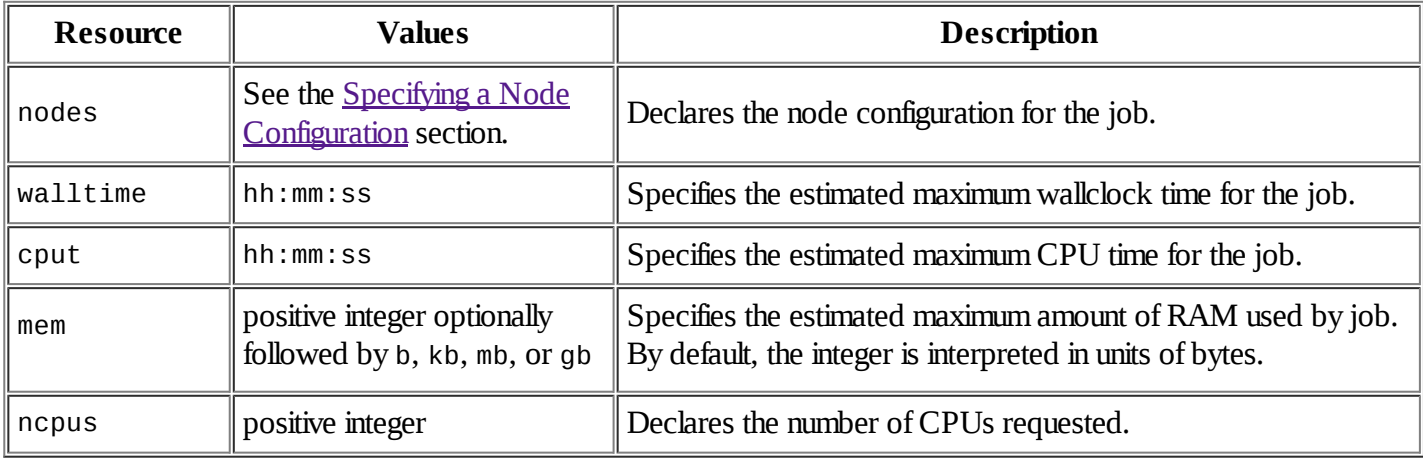

# **4. PBS Environment Variables**

The following is a list of the environment variables set by PBS for every job.

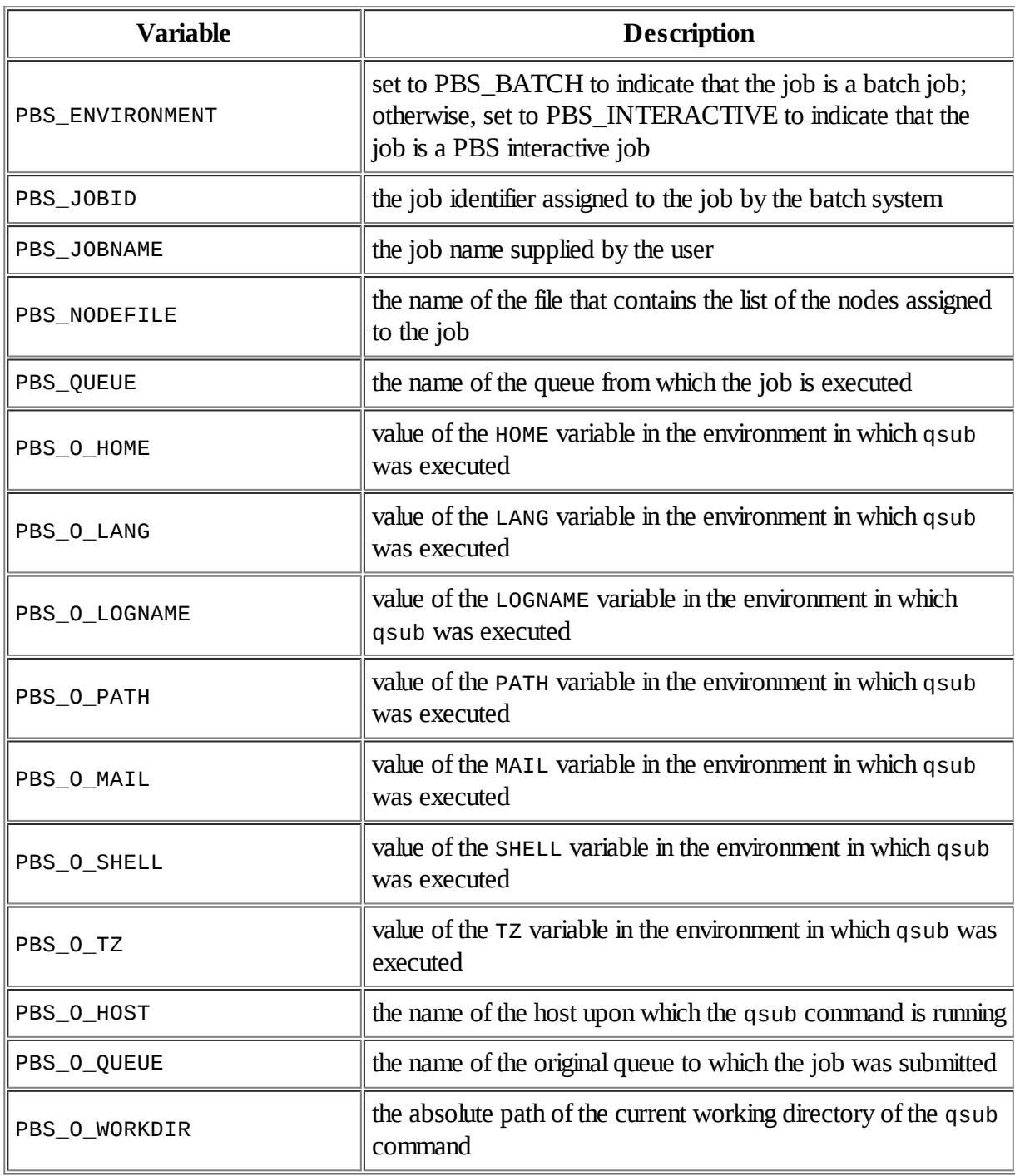

# **5. Specifying a Node Configuration**

The nodes resource\_list item (*i.e.* the node configuration) declares the node requirements for a job. It is a string of individual node specifications separated by plus signs, +. For example,

3+2:fast

requests 3 plain nodes and 2 ``fast'' nodes. A node specification is generally one of the following types

- $\bullet$  the name of a particular node in the cluster,
- a node with a particular set of properties (*e.g.* fast and compute),
- a number of nodes,

a number of nodes with a particular set of properties.

In the last case, the number of nodes is specified first, and the properties of the nodes are listed afterwards, colonseparated. For instance,

4:fast:compute:db

Two important properties that may be specified are:

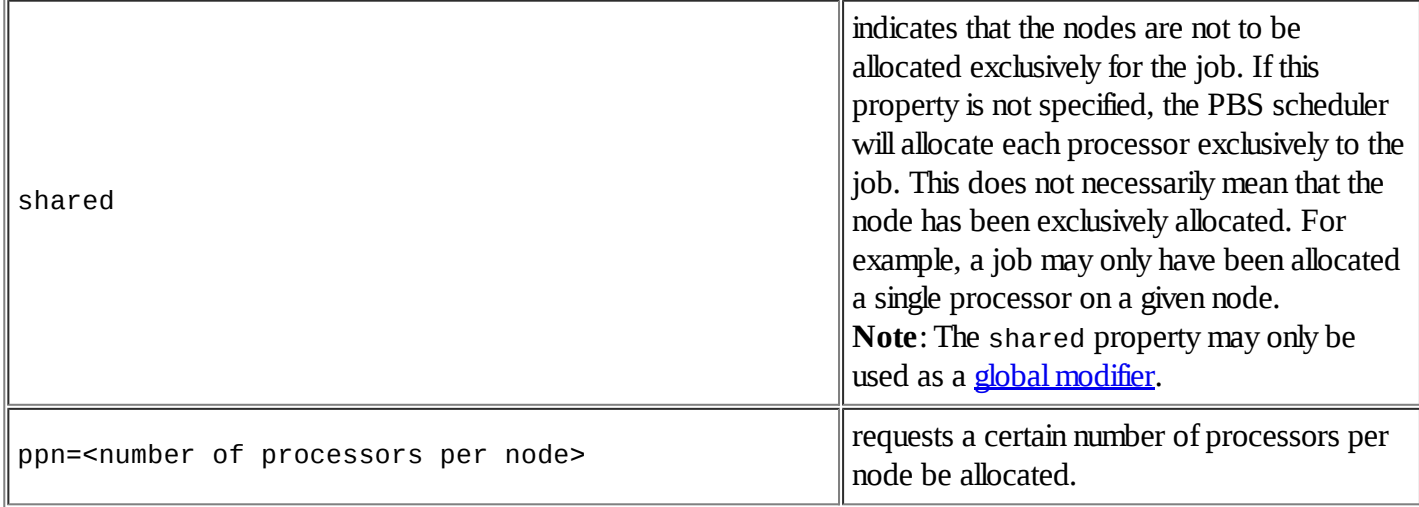

#### **Global Modifiers**

The node configuration may also have one or more global modifiers of the form  $#$  property appended to the end of it which is equivalent to appending <property> to each node specification individually. That is,

4+5:fast+2:compute#large

is completely equivalent to

4:large+5:fast:large+2:compute:large

The shared property is a common global modifier.

#### **Common Node Configurations**

The following are some common node configurations. For each configuration, both the exclusive and shared versions are shown.

1. specified number of nodes:

```
 nodes=<num nodes>
 nodes=<num nodes>#shared
```
2. specified number of nodes with a certain number of processors per node:

 nodes=<num nodes>:ppn=<num procs per node> nodes=<num nodes>:ppn=<num procs per node>#shared

3. specific nodes:

```
 nodes=<list of node names separated by '+'>
 nodes=<list of node names separated by '+'>#shared
```
4. specified number of nodes with particular properties

# **6. Selecting a Queue**

PBS is often set up with multiple job queues which assist the PBS scheduler to determine the order in which to run jobs. These are typically organized to sort jobs by size. A user should select a queue based on an estimate for the size of his/her job. A list of the available queues can be found by using the, qmgr utility with the p s command.

**Note**:

- If the resource requirements for a job exceed the maximum values for the queue it is submitted to, the job will automatically be terminated by PBS.
- Unless otherwise specified (see the Setting PBS Jobs Attributes section), jobs are submitted to the test\_queue, which is the most resource constrained queue.

# **7. Running a batch job**

To run a job in batch mode, a control script is submitted to the PBS system using the qsub command:

```
 qsub [options] <control script>
```
PBS will then queue the job and schedule it to run based on the jobs priority and the availability of computing resources.

The control script is essentially a shell script that executes the set commands that a user would manually enter at the command-line to run a program. The script may also contain PBS directives that are used to set attributes for the job. Here is a simple script that prints some environment information and runs the program hello\_world simultaneously on four nodes.

```
#!/bin/sh
### Job name
#PBS -N hello_world_job
### Output files
#PBS -o hello_world_job.stdout
#PBS -e hello_world_job.stderr
### Queue name 
#PBS -q dqueue
### Number of nodes 
#PBS -l nodes=4:compute#shared
# Print the default PBS server
echo PBS default server is $PBS_DEFAULT
# Print the job's working directory and enter it.
echo Working directory is $PBS_O_WORKDIR
cd $PBS_O_WORKDIR
# Print some other environment information
echo Running on host `hostname`
echo Time is `date`
echo Directory is `pwd`
echo This jobs runs on the following processors:
NODES=`cat $PBS_NODEFILE`
echo $NODES
# Compute the number of processors
```

```
NPROCS='wc -1 < SPBS</math> <math>NODEFILE</math>echo This job has allocated $NPROCS nodes
# Run hello_world
for NODE in $NODES; do
   ssh $NODE "hello_world" &
done
# Wait for background jobs to complete.
wait
```
A few special features of this control script should be noted:

- The lines beginning with #PBS are the PBS directives that set job attributes. Actually, the job attributes are just the options that can be passed to qsub as command-line arguments. A few of the more common attributes are listed in the Setting PBS Job Attributes section. For a complete list, see the OPTIONS section of qsub manual pages.
- PBS automatically defines several environment variables that start with the PBS\_ prefix that contain information about the environment in which the control script is executing. A complete list of the PBS environment variables can be found in the **PBS Environment Variables** section or in the qsub manual pages.
- The wait command after the for-loop is essential to make sure that the PBS jobs waits for the background jobs to complete before exiting.

# **8. Stopping a running job**

- 1. Find the job ID using the qstat command. The job ID is the number listed under the "Job ID" field (**NOT** including the server name). For example, if the job ID listed by qstat is 394.master.amcl, the job ID is 394.
- 2. Send the running job the KILL signal by using the command

qsig -s KILL <job ID>

### **9. Using an interactive sessions**

For debugging purposes, it is often useful to be able to use an ``interactive'' session. From a user's perspective, an interactive session is not very different from logging directly into and working on a compute node. However, there are a few essential differences:

- PBS will automatically attempt to place you on a node with a minimal load
- an interactive session may give the user control of multiple nodes/processors
- if sufficient resources are available, a user may request exclusive use of nodes/processors.

A user requests an interactive session by using the command

qsub -I

To request a specific node/processor configuration for the session, the optional -l command-line argument may be used. For example, the command

qsub -I -l nodes=2:compute#shared

will start an interactive session consisting of 2 nodes from the pool of ``compute'' nodes that are not exclusively allocated. More information on various node configurations can be found in the Specifying a Node Configuration section.

As for batch jobs, PBS sets several environment variables for interactive sessions. When multiple nodes are requested, the \$PBS\_NODEFILE variable is particularly important because is contains a list of the nodes that have been allocated to the session.

# **10. Monitoring a job**

Users can monitor jobs in the PBS system using the qstat command. Most commonly, it is used to examine the current load on the system. However, it can also be used to extract detailed information (*e.g.* wallclock time, cpu time, memory use) about specific jobs in progress.

By default, qstat returns information about *all* jobs in system. Information about specific jobs is retrieved by providing qstat a list of job id's. More information can be found in the qstat manual pages.